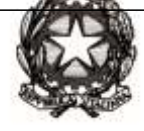

**ISTITUTO COMPRENSIVO DI CANALE Viale del Pesco, 6 – 12043 CANALE CN – Tel./Fax 0173 979115 e-mail: comprensivo.canale@gmail.com cnic82200q@pec.istruzione.it www.iccanale.edu.it**

Protocollo digitale Canale 21 maggio 2020

A tutti i Genitori dell'I.C. di Canale

## **Oggetto: Modalità pagamenti attività extracurriculari, viaggi di istruzione, visite guidate ed altri contributi per il prossimo anno scolastico 2020/2021.**

Gent.li Genitori,

Come comunicato dalla Presidenza del consiglio dei ministri in data 16 aprile 2020 e dal Ministero dell'Istruzione con nota n.1125 dell'8 maggio 2020, a partire dal 30 giugno 2020 i prestatori di servizi di pagamento, c.d. PSP (Banche, Poste, istituti di pagamento e istituti di moneta elettronica) saranno chiamati ad utilizzare unicamente la piattaforma PagoPA per erogare servizi di pagamento verso le Pubbliche Amministrazioni senza nessuna distinzione per tipologia di incasso. Di conseguenza anche le Istituzioni Scolastiche dovranno adottare e utilizzare in via esclusiva la piattaforma PagoPA attraverso il sistema centralizzato per i pagamenti telematici del Ministero dell'Istruzione **PagoinRete** che interagisce direttamente con la Piattaforma PagoPA. **I servizi di pagamento alternativi risulteranno illegittimi**.

Pertanto dal prossimo anno scolastico per i versamenti relativi alle attività dei vostri ragazzi (contributi per progetti, viaggi di istruzione, visite guidate, assicurazioni, attività extracurriculari ed altro ancora) riceverete le notifiche di avviso pagamento attraverso il sistema PagoinRete che vi permetterà di pagare e gestire i pagamenti verso la Scuola direttamente on-line con carta di credito /addebito in conto oppure eseguire il pagamento presso le tabaccherie, sportelli bancari o altri Servizi di Pagamento.

Per questo motivo è necessario che provvediate fin da ora, per permetterci di rendere tutto operativo per l'inizio del prossimo anno scolastico, ad effettuare l'opportuna registrazione sul portale del Ministero dell'Istruzione "PAGOINRETE" (si precisa che questa registrazione seguirà il percorso dell'alunno fino alle scuole superiori) Di seguito i vari passi per effettuare l'accesso.

> LA DIRIGENTE SCOLASTICA Maria Luisa RIVETTI

 Documento firmato digitalmente ai sensi del c.d. Codice dell'Amministrazione Digitale e normativa connessa

#### **Accesso al servizio PagoInRete**

L'accesso al servizio PagoInRete è consentito previa registrazione al portale del Ministero della Pubblica Istruzione http://www.istruzione.it/pagoinrete/

L'utente già registrato al Portale del Ministero della Pubblica Istruzione può effettuare l'accesso al servizio Pagoinrete cliccando sul link "ACCEDI" posizionato in alto a destra nella pagina di benvenuto,

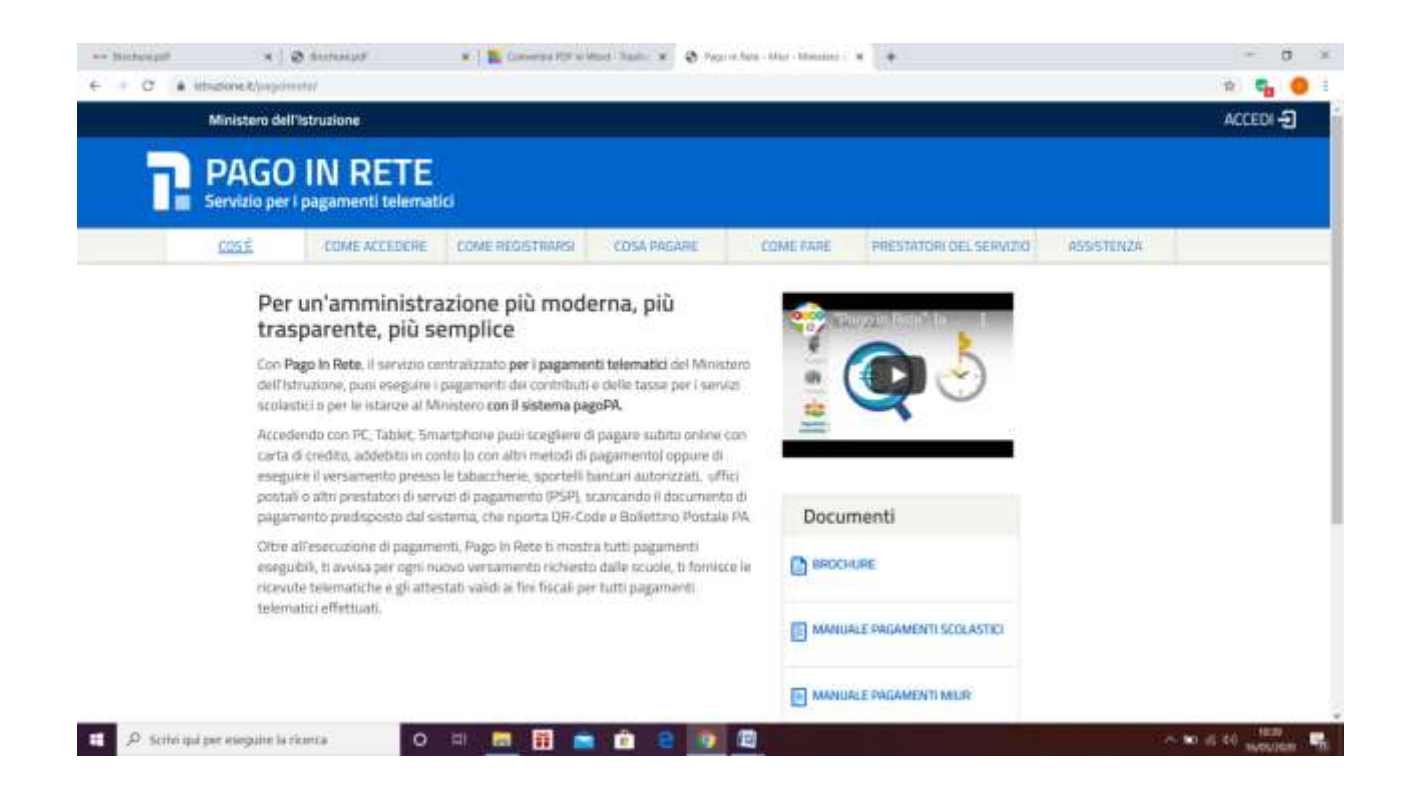

Il sistema apre la seguente pagina per effettuare l'accesso al servizio

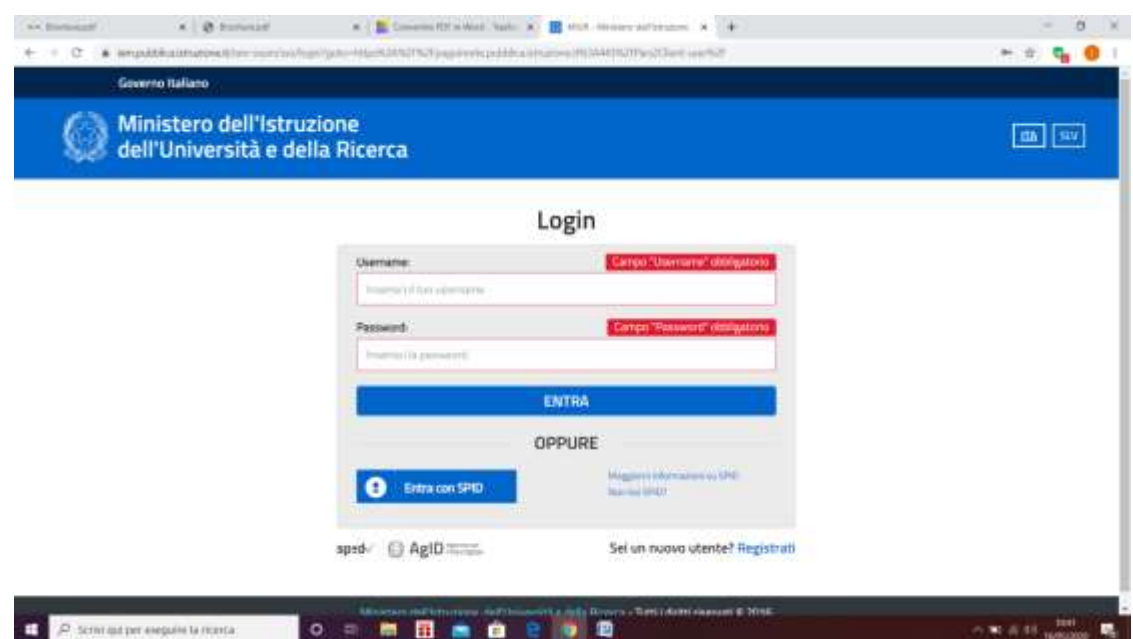

A questo punto l'utente inserisce le proprie credenziali di accesso al portale del MIUR (Username e Password) e clicca sul pulsante "ENTRA".

### **Utente non registrato - Registrazione al portale Ministero Pubblica Istruzione**

Gli utenti che non sono registrati al portale del Ministero Pubblica Istruzione per accedere al servizio PagoInRete devono effettuare la registrazione.

Per effettuare la registrazione al servizio occorre cliccare sul pulsante "Accedi", posizionato in alto a destra nella pagina di benvenuto.

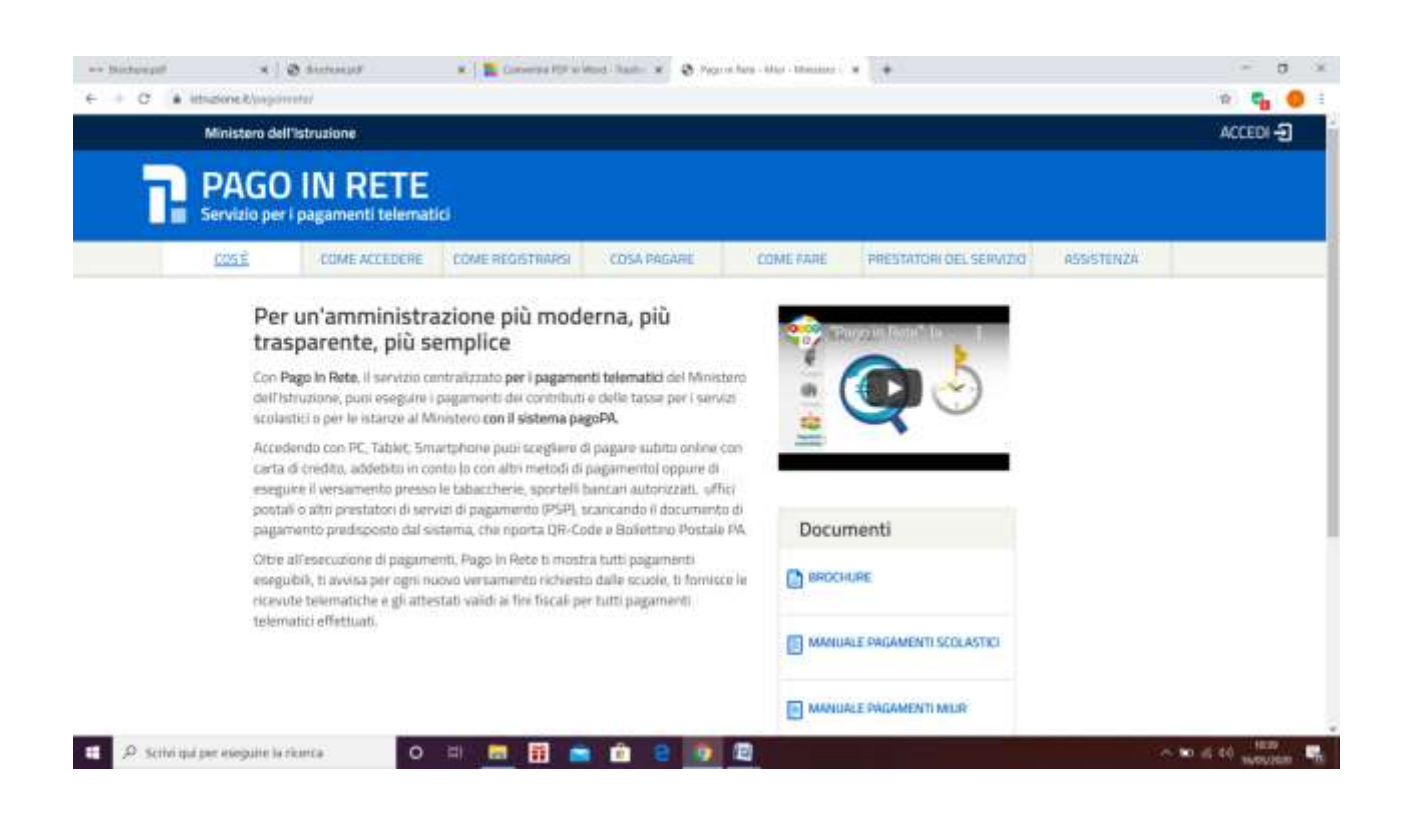

Nella pagina di Login l'utente attiva il comando "Registrati":

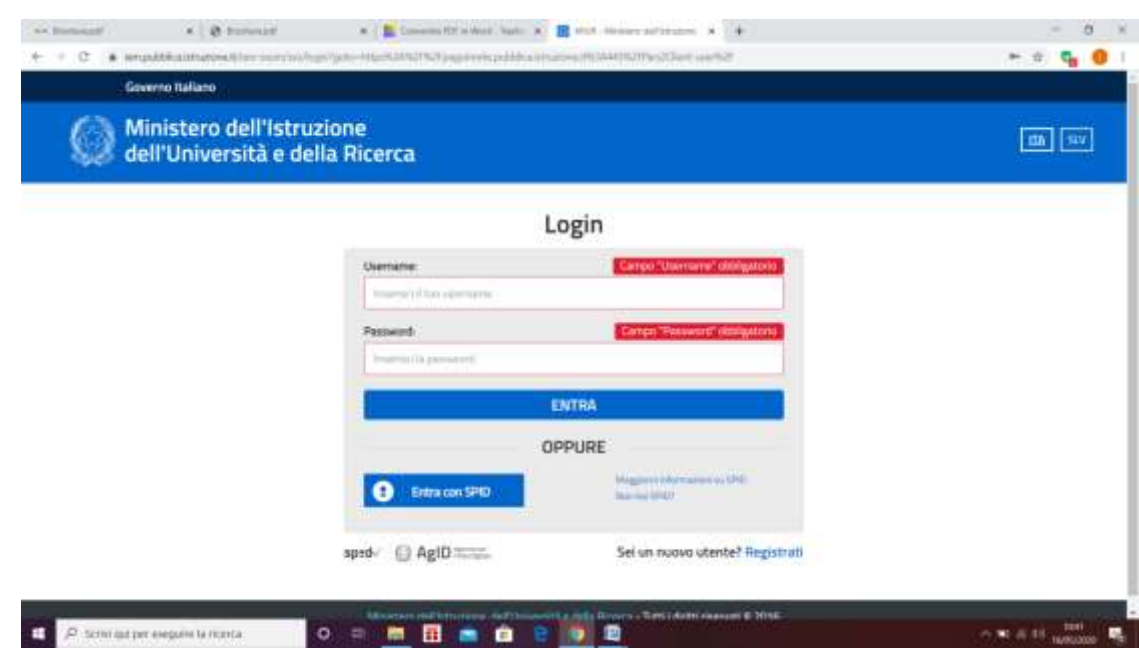

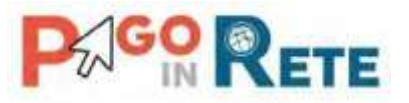

Il sistema apre la pagina per effettuare la registrazione all'interno della quale l'utente può scaricare il manuale con le istruzioni.

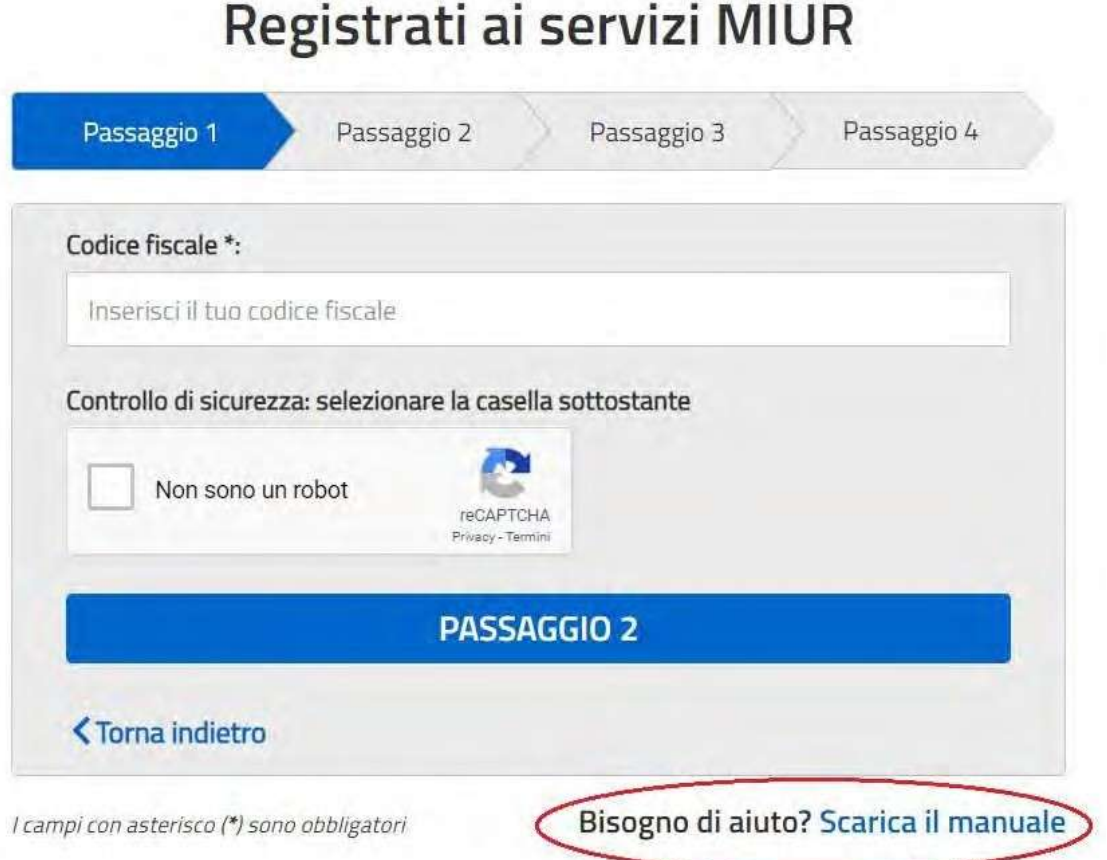

## **Home Page "Pago In Rete Scuola"**

L'utente effettua l'accesso al servizio PagoInRete e il sistema prospetta la pagina descrittiva del servizio dedicato agli utenti e pone la scelta se fruire del servizio di visualizzazione dei pagamenti scolastici o dei pagamenti a favore del Ministero dell'Istruzione (ex MIUR).

Per la visualizzazione ed il pagamento telematico dei contributi richiesti dalle scuole per i servizi erogati l'utente deve cliccare sul pulsante "VAI A PAGOINRETE SCUOLE" oppure attivare il link omonimo.

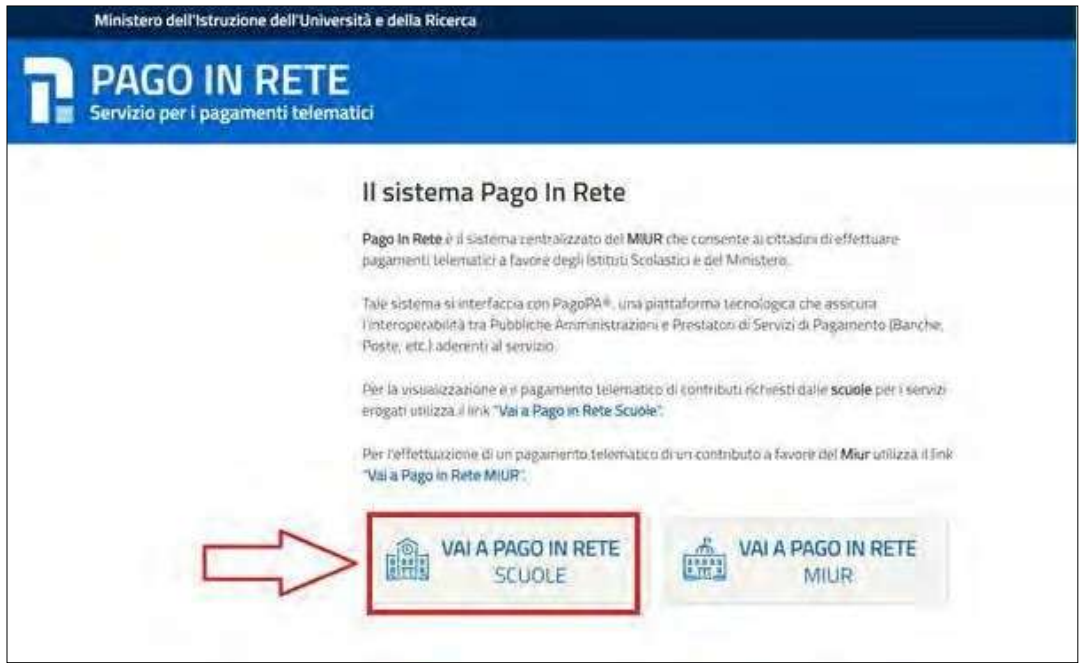

Il sistema indirizza l'utente alla seguente homepage riservata per i pagamenti a favore degli Istituti Scolastici.

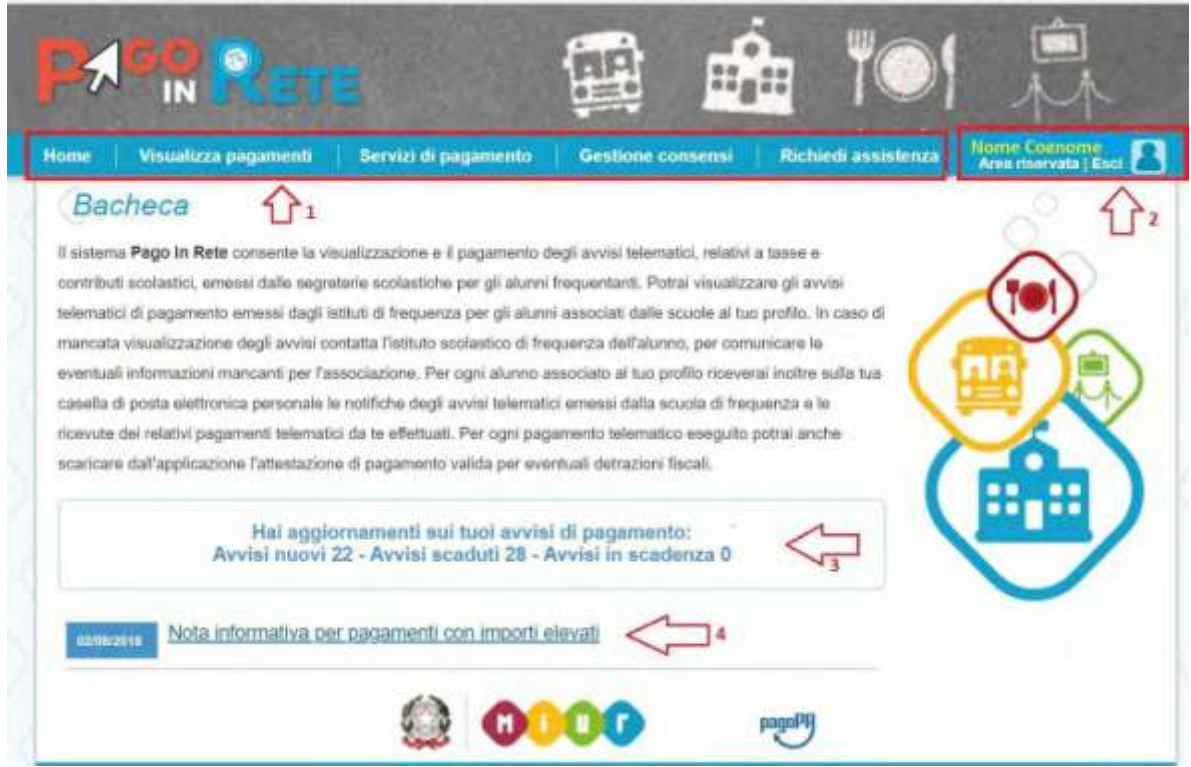

L'utente ha la possibilità di navigare tra le pagine:

- **Home:** pagina iniziale che illustra il sistema, riporta gli aggiornamenti sugli avvisi e le notizie pubblicate. Inoltre, nella pagina sono riportati i collegamenti al manuale utente e alle FAQ disponibili nell'area pubblica di PagoInRete.
- **Visualizza pagamenti**: pagina operativa che consente all'utente di:
	- Ricercare e visualizzare gli avvisi telematici notificati dalle scuole di frequenza;
	- Eseguire dei pagamenti telematici;
	- Visualizzare le ricevute telematiche dei pagamenti effettuati;
	- ❖ Scaricare le attestazioni di pagamento.
- **Servizi di pagamento**: pagina informativa sul servizio di pagamento.

# **EFFETTUARE UN PAGAMENTO**

L'utente, presa visione delle tasse e contributi scolastici notificati dalla scuola e dell'eventuale nota informativa allegata, può provvedere al pagamento attraverso il sistema PagoInRete collegato alla piattaforma per i pagamenti elettronici verso le pubbliche amministrazioni "pagoPA".

È possibile effettuare il pagamento telematico di un singolo avviso o di più avvisi contemporaneamente, selezionando e inserendo gli avvisi che si intende pagare in un carrello virtuale di pagamento.

L'utente potrà provvedere al pagamento immediato oppure scaricare un documento utile per effettuare il pagamento in un secondo momento presso tabaccai, ricevitorie ed altri punti di servizio che offrono il servizio di pagamento.

Per ulteriori informazioni e istruzioni: http://www.istruzione.it/pagoinrete/